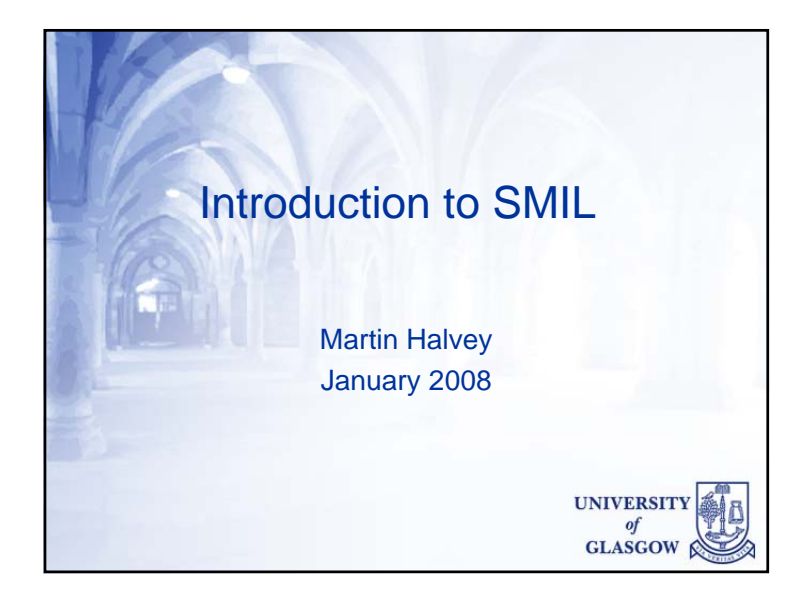

### World Wide Web Consortium W3C

- Develop common protocols that promote WWW's evolution and ensure its interoperability
	- repository of information about the WWW for developers and users
	- sample code implementation to embody and promote standards
	- various prototype and sample applications to demonstrate use of new technology

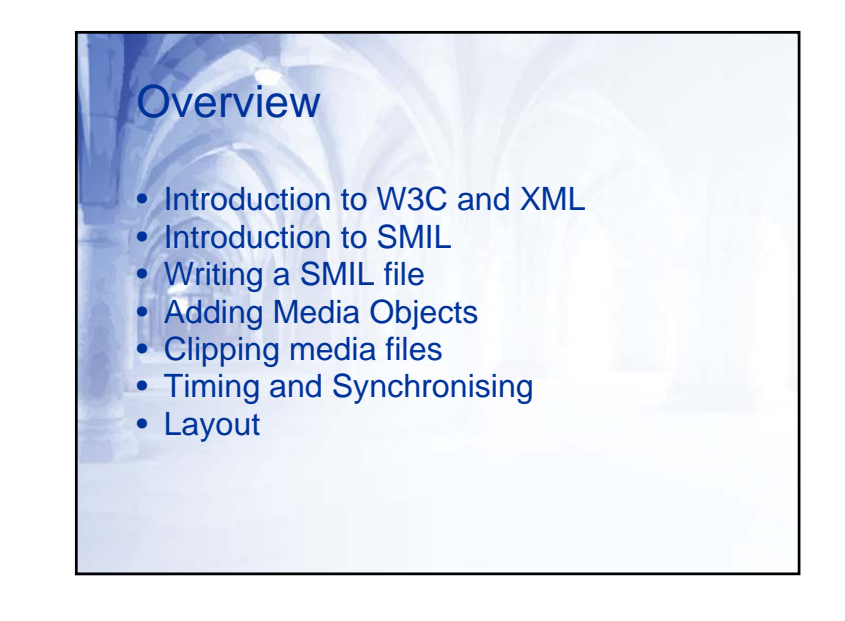

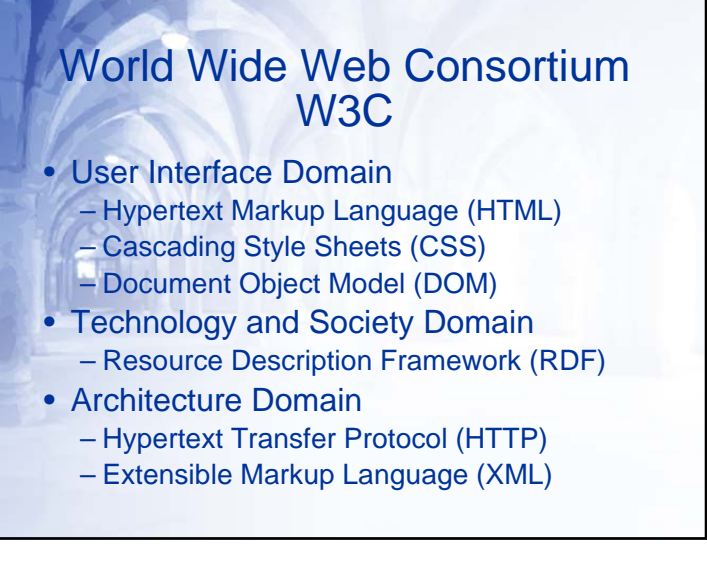

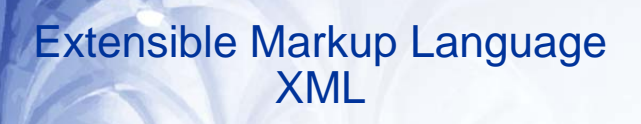

- XML is a method for putting structured data in a text file
- XML is text, not binary, but is not meant to be read
- XML is license-free, platformindependent and well-supported, W3C standard since February 1998

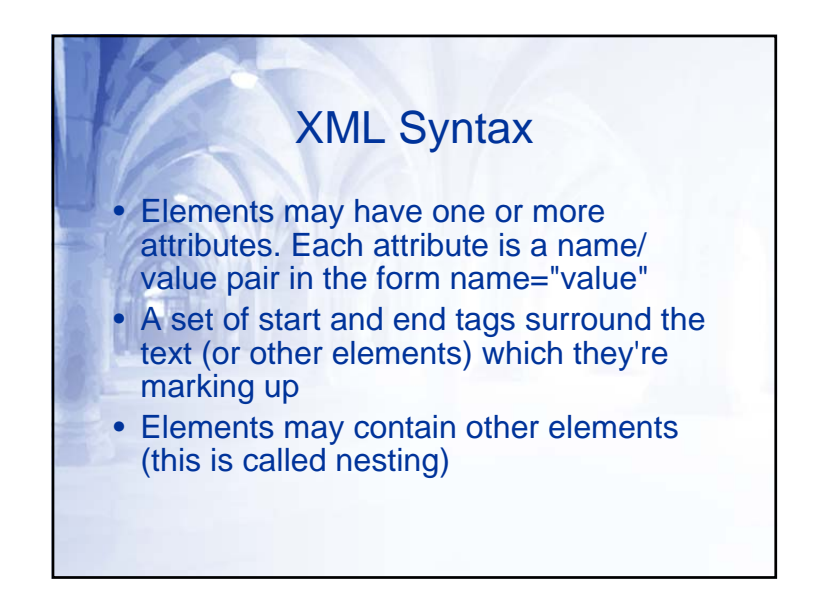

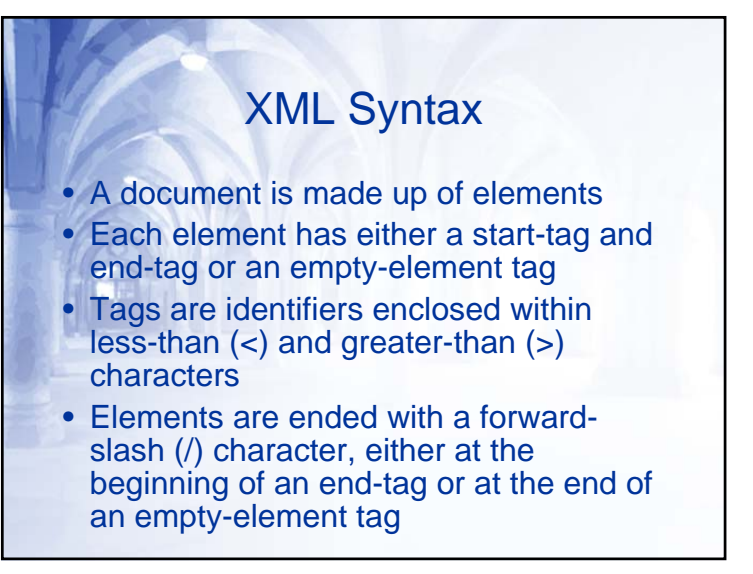

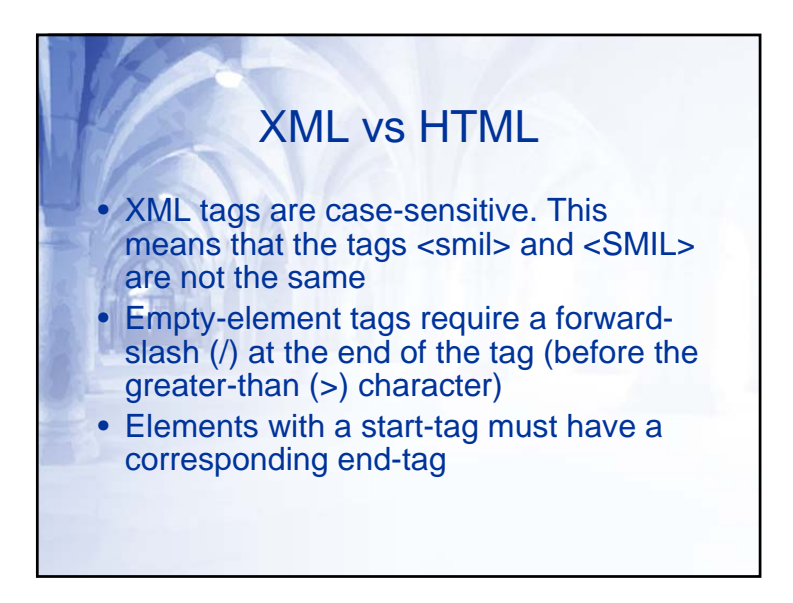

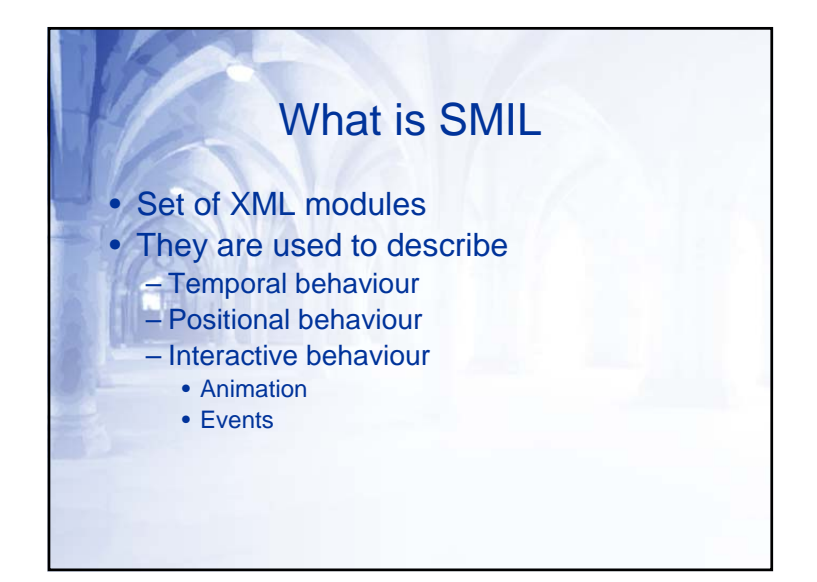

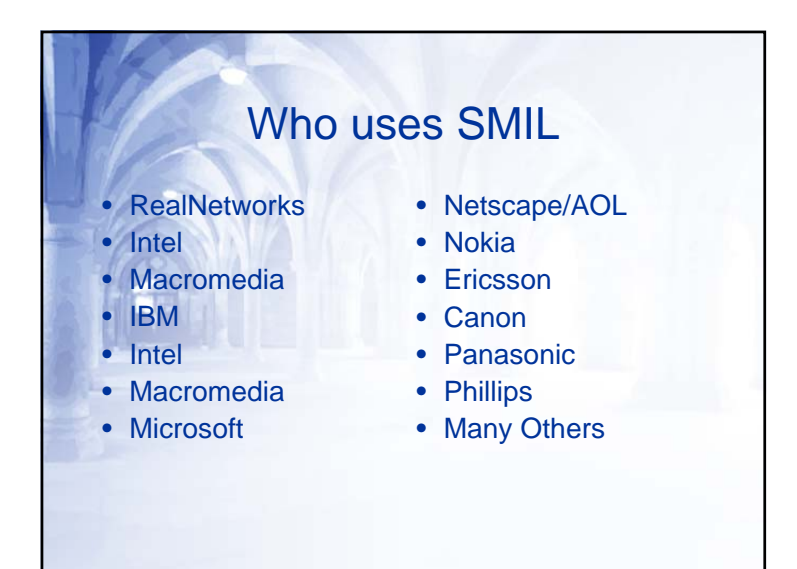

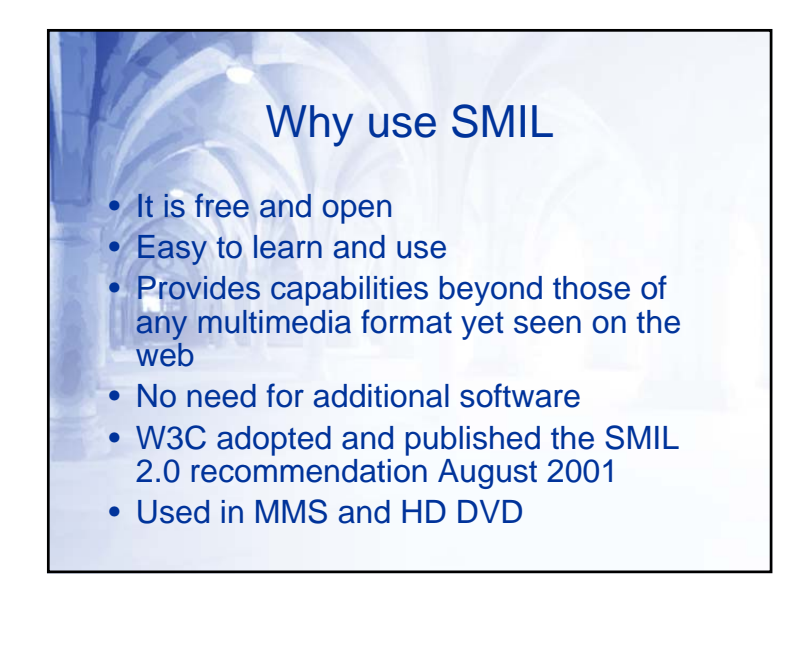

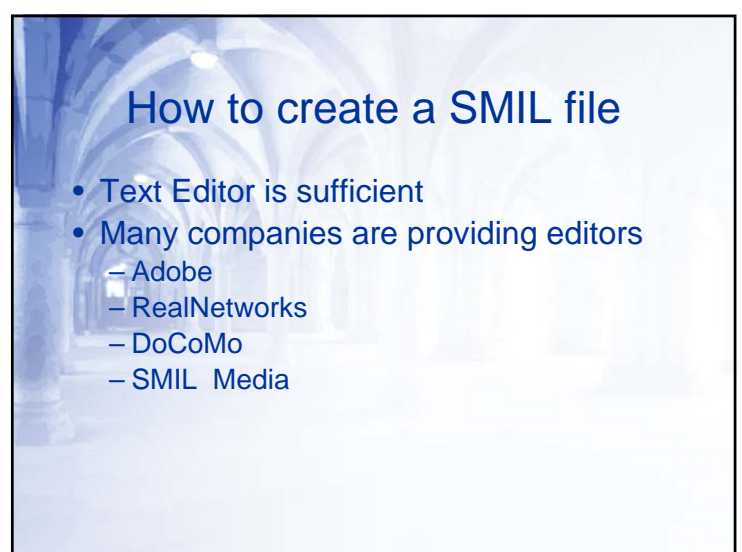

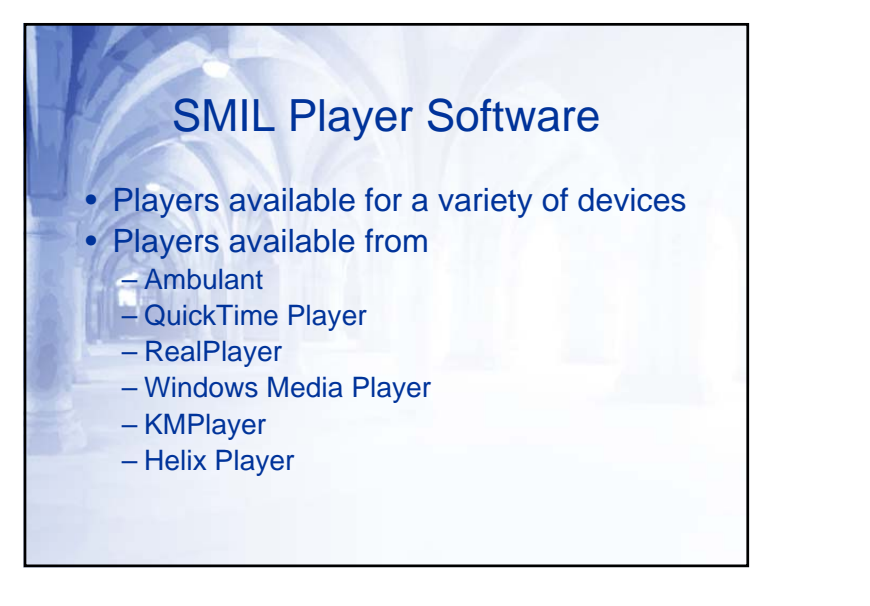

# Writing a SMIL File

The next line in your SMIL file should identify it to be a SMIL document

<!DOCTYPE smil PUBLIC"-//W3C//DTD SMIL 2.0//EN" http://www.w3.org/2001/SMIL20/SMIL20.dtd>

This is called the XML prolog and/or Document Type Declaration

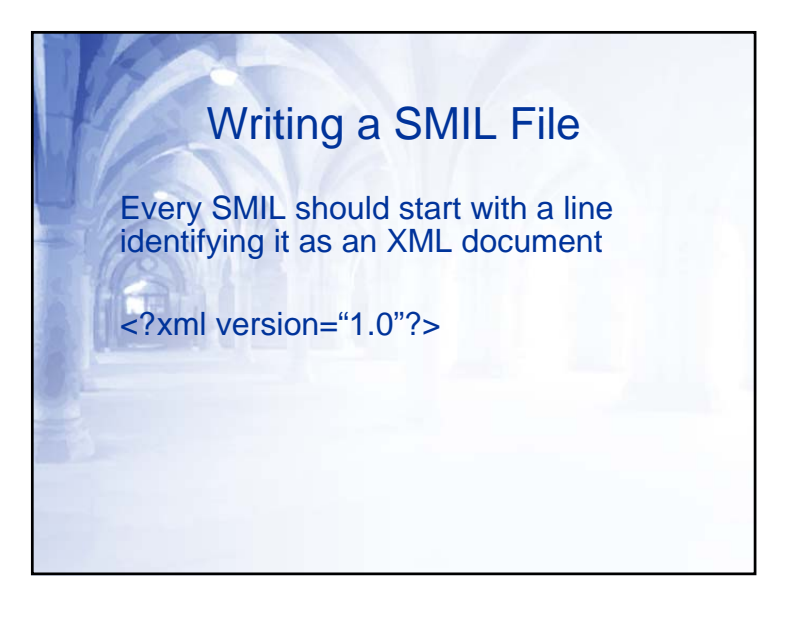

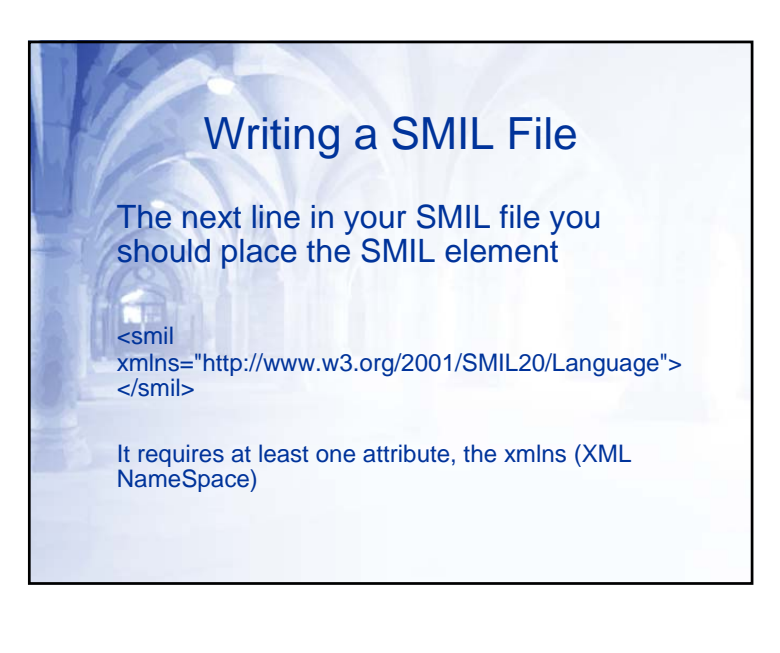

## Writing a SMIL File

It is a good idea to provide some additional information in the root of your SMIL file

<smil

 xmlns="http://www.w3.org/2001/SMIL20/Language" xml:lang="en" title="SMIL template"> </smil>

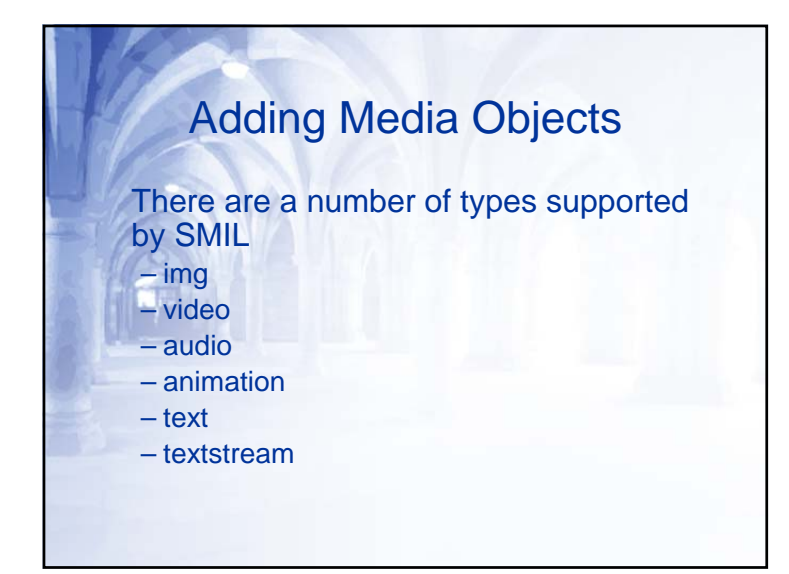

# Writing a SMIL File Contains <head> and <br/> <br/>dody> elements <?xml version="1.0"?> <!DOCTYPE smil PUBLIC "-//W3C//DTD SMIL 2.0//EN" "http://www.w3.org/2001/SMIL20/SMIL20.dtd"> <smil xmlns="http://www.w3.org/2001/SMIL20/Language" xml:lang="en" title="SMIL template"> <head> </head> <body> </body> </smil>

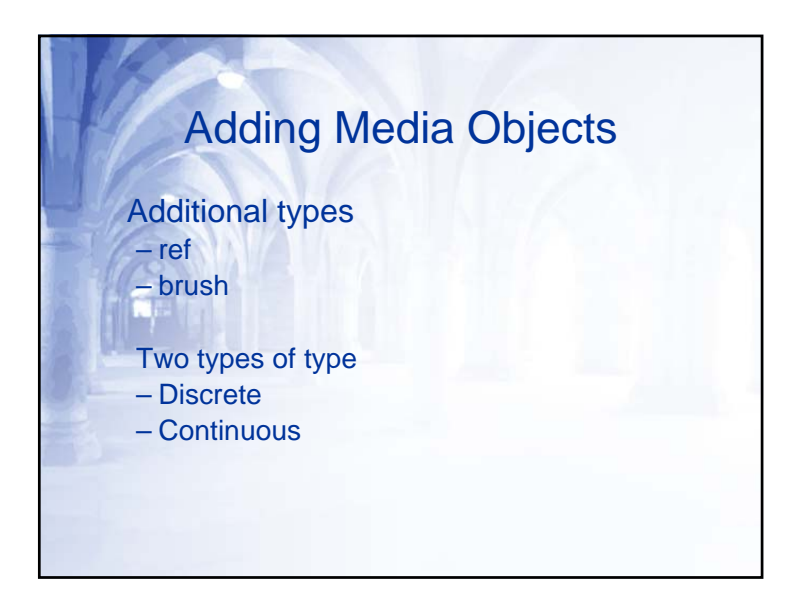

### Adding Media Objects

Each media object has a src attribute where you give the location of a media object

<img src="picture.jpg"/>

<video src="movie.mpg"/>

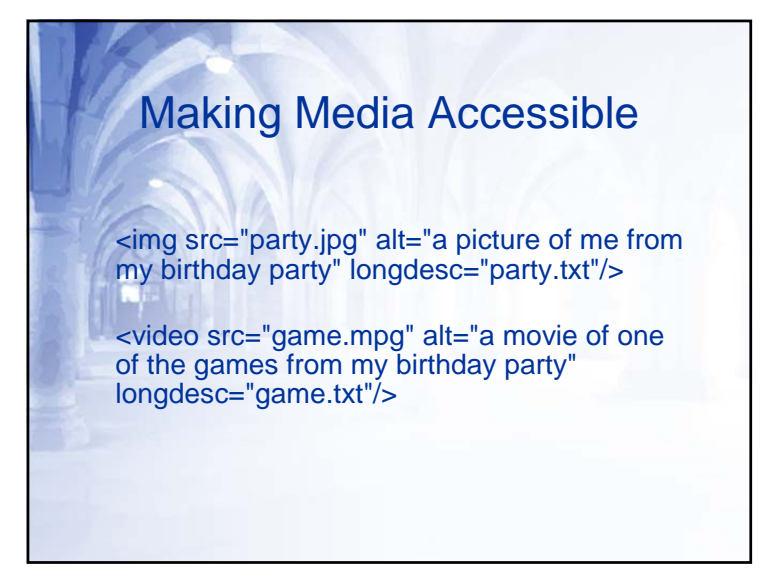

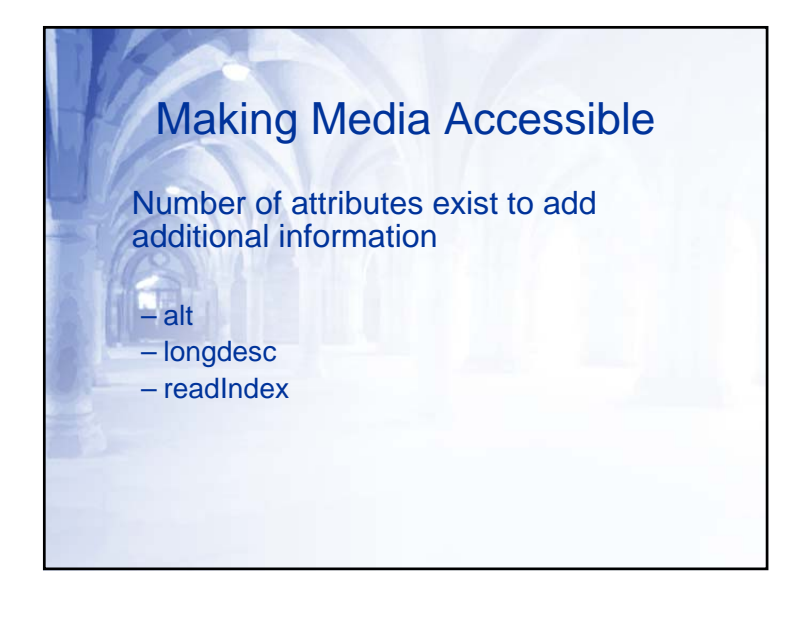

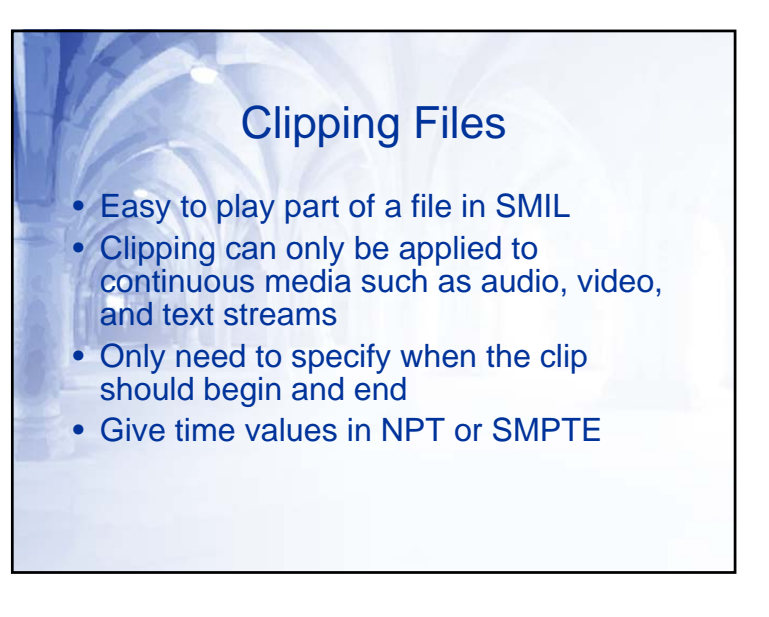

## Clipping Files

Easy to do in SMIL, use one of two attributes– clipBegin

– clipEnd

- Give values in one of two formats
- Normal Play Time (NPT)
- SMPTE, from Society of Motion Picture and Television Engineers

### Clipping Files

For the hypothetical movie.mpg file, which is 30 minutes in length

Starting 20 seconds into the video: <video src="movie.mpg" clipBegin="20s"/>

Cutting out the last 3-minute, 30-second scene: <video src="movie.mpg" clipEnd="26:30"/>

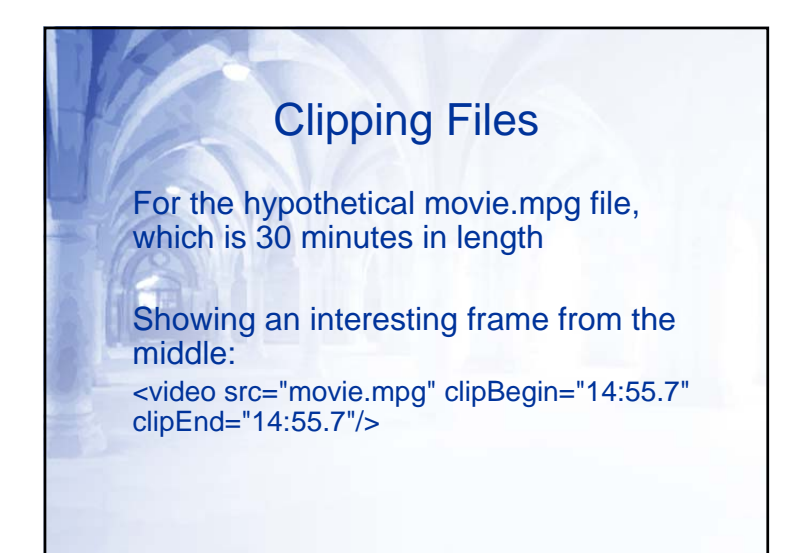

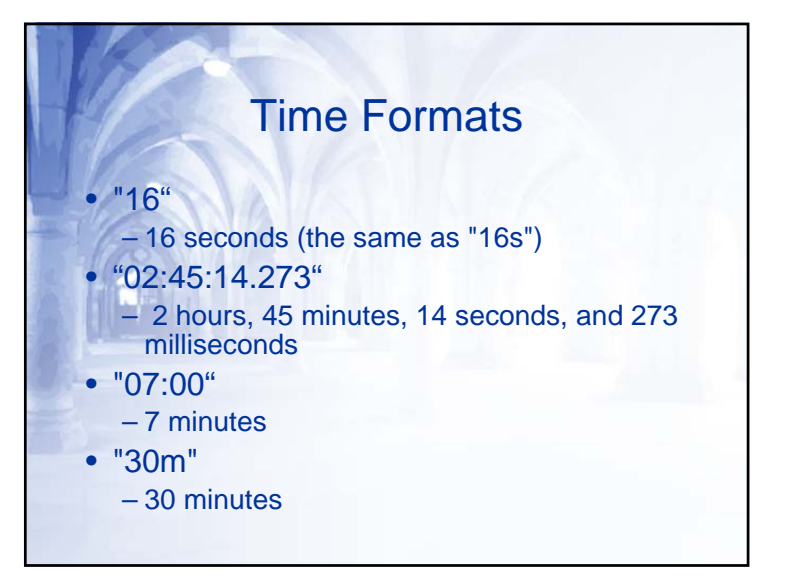

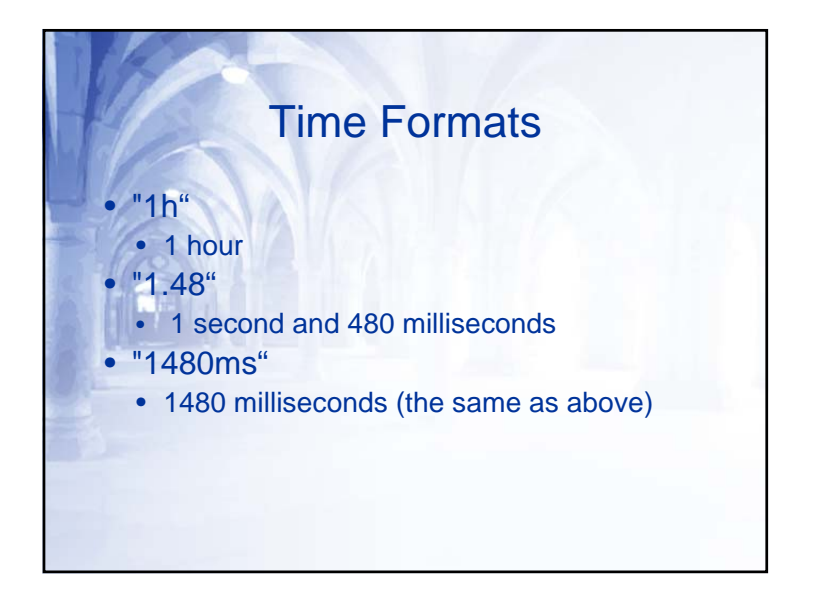

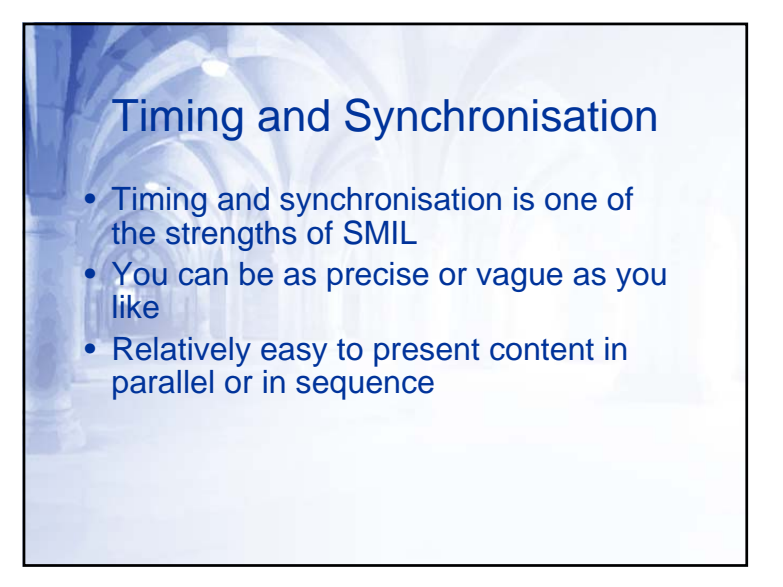

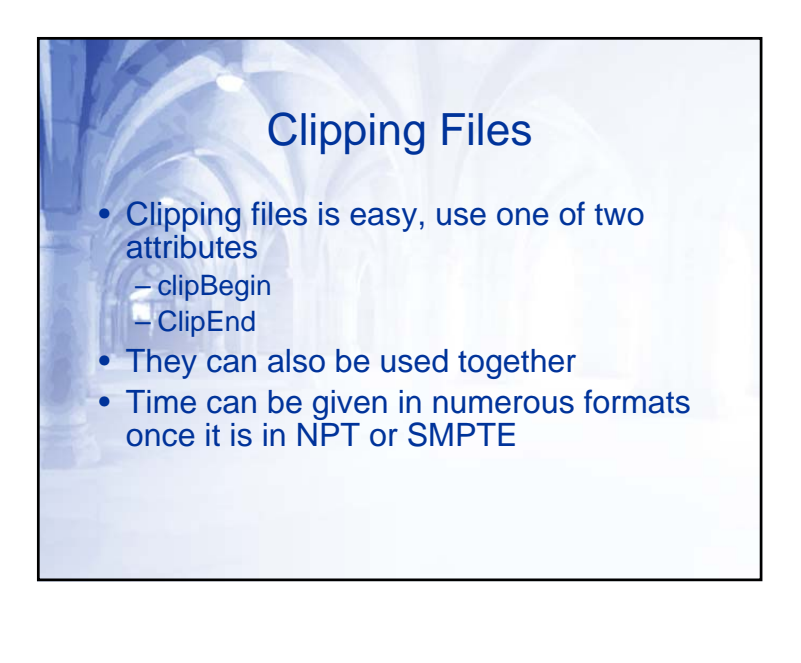

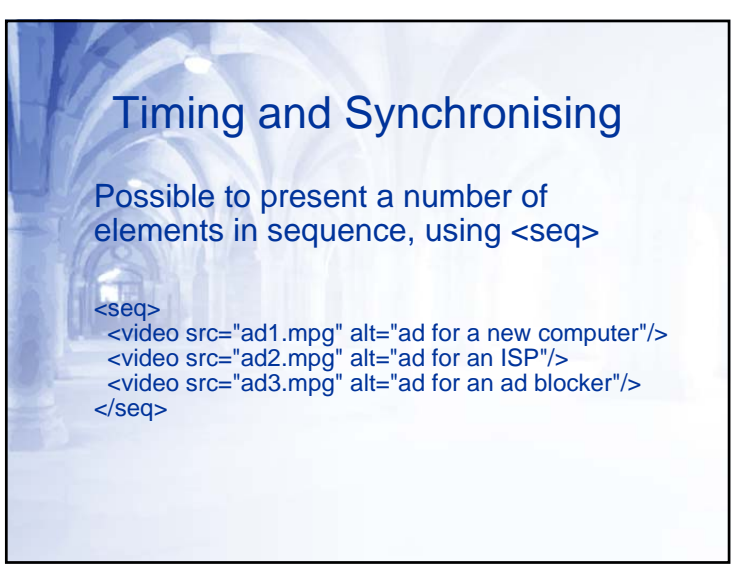

## Timing and Synchronising

Possible to present a number of elements in sequence, using <par>

#### <par>

<video src="ad1.mpg" alt="ad for a new computer"/> <video src="ad2.mpg" alt="ad for an ISP"/> <video src="ad3.mpg" alt="ad for an ad blocker"/> </par>

## Timing and Synchronising

### It is possible to achieve the same outcome with par

#### <par>

<audio src="ad\_music.mp3" alt="subliminal advertising enhancer"/>

<video src="ad1.mpg" alt="ad for a new computer"/>

<video src="ad2.mpg" alt="ad for an ISP" begin="00:17"/>

<video src="ad3.mpg" alt="ad for an ad blocker" begin="00:34"/>

</par>

### Timing and Synchronising

It is possible to specify start times for elements in a sequence

<seq>

<video src="ad1.mpg" alt="ad for a new computer"/> <video src="ad2.mpg" alt="ad for an ISP" begin="00:02"/>

<video src="ad3.mpg" alt="ad for an ad blocker" begin="00:02"/>

</seq>

### Timing and Synchronising

A element can also be timed to start relative to another

#### $<sub>max</sub>$ </sub>

<audio src="ad\_music.mp3" alt="subliminal advertising enhancer"/>

<video id="ad1" src="ad1.mpg" alt="ad for a new computer"/> <video id="ad2" src="ad2.mpg" alt="ad for an ISP" begin="ad1.end+00:02"/>

<video id="ad3" src="ad3.mpg" alt="ad for an ad blocker" begin="ad2.end+00:02"/>

 $<$ /par $>$ 

## Timing and Synchronising

Could achieve the same result with nested elements

#### <par>

<audio src="ad\_music.mp3" alt="subliminal advertising enhancer"/>

#### <seq>

<video src="ad1.mpg" alt="ad for a new computer"/> <video src="ad2.mpg" alt="ad for an ISP" begin="00:02"/> <video src="ad3.mpg" alt="ad for an ad blocker" begin="00:02"/>

### </seq>

</par>

### Timing and Synchronising

Media objects can also be timed to repeat in parallel

#### <par>

<audio id="ring" src="ring.wav" alt="telephone ring" repeatCount="4"/>

<img src="jumping\_phone.gif" alt="a violently ringing telephone" begin="ring.repeat"/> </par>

### Timing and Synchronising

It is possible to repeat a media file

<audio src="ring.wav" alt="telephone ring" repeatCount="4"/>

<audio src="ring.wav" alt="telephone ring" repeatDur="16s"/>

### Timing and Synchronising

To solve the problems with the previous code, specify begin time

### <par>

<audio id="ring" src="ring.wav" alt="telephone ring" repeatCount="4"/>

<img src="jumping\_phone.gif" alt="a violently ringing telephone" begin="0; ring.repeat"/> </par>

### Timing and Synchronising

It is also possible to synchronise containers as well as media objects

<seq>

<audio src="ring.wav" alt="telephone ring" repeatCount="9"/>

<audio src="operator.wav" alt="operator saying that the party is not answering"/>  $<$ /seq $>$ 

### Timing and Synchronising

- Possible to synchronise media in sequence and in parallel
- Objects can be timed to begin and/or end relative to another object
- Objects can be repeated, for a particular number of iterations, or a time period
- Iterations and time periods can be linked

### Timing and Synchronising

It is also possible to add timers to attributes themselves

<seq repeatCount="indefinite">

<audio src="ring.wav" alt="telephone ring" repeatCount="9"/>

<audio src="operator.wav" alt="operator saying that the party is not answering"/>  $<$ /seg $>$ 

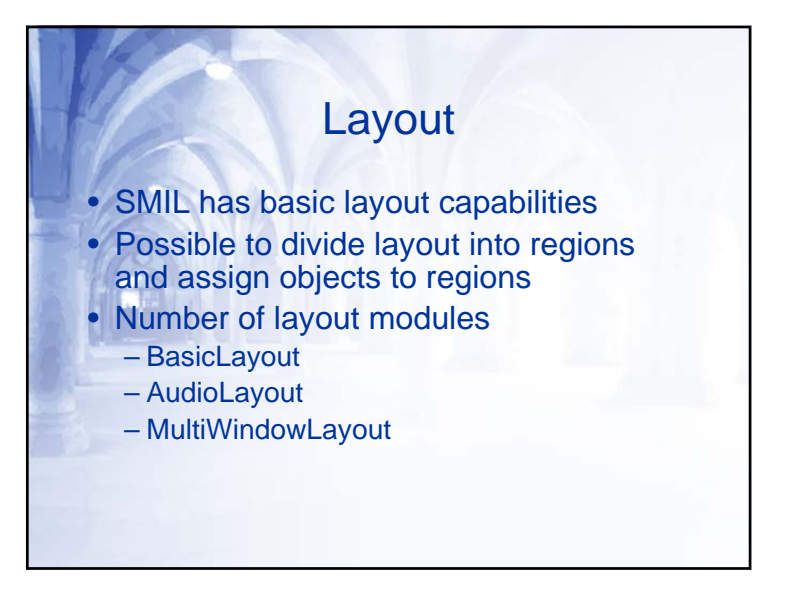

# Dividing Space into Regions

- SMIL regions are always rectangular
- Arranging media in SMIL is a two step process
	- Region is created
	- Media object is tied to region
- To create a region use the element <region>

### Dividing Space into Regions Attributes which are screen measurements can take the following values• Relative values – px, em, or ex • Absolute values – cm, mm, in ,pt, or pc • Percentages

## Dividing Space into Regions

- Attributes of regions
- Height and Width
- Left, Right, Top and Bottom
- backgroundColor and showBackground
- fit
- regionName
- z-index

### Dividing Space into Regions

<region id="CIF-NTSC" width="352px" height="240px"/>

<region id="US-photo" width="6in" height="4in"/>

<region id="half-center" left="25%" top="25%" width="50%" height="50%"/>

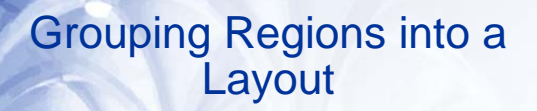

- Region is not that useful until it is added to a layout
- Layout groups regions similarly to the synchronisation from earlier
- SMIL document only has one layout
- Layout is added to a SMIL document with the <layout> element
- Layout must be in documents <head>

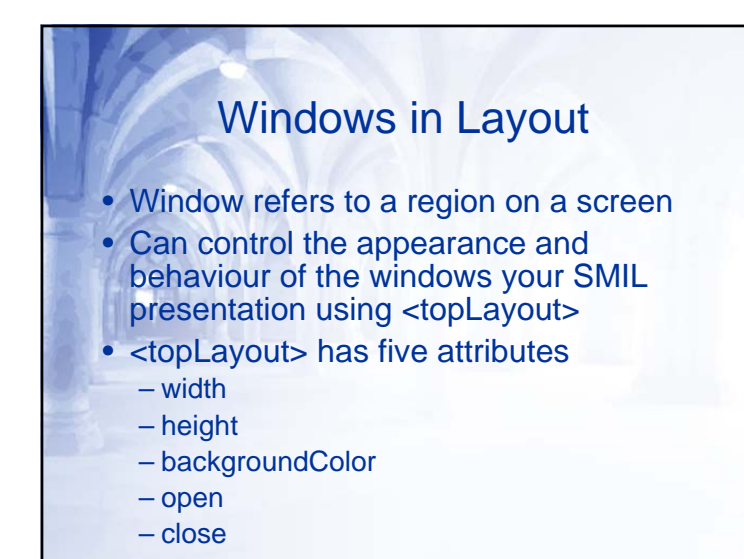

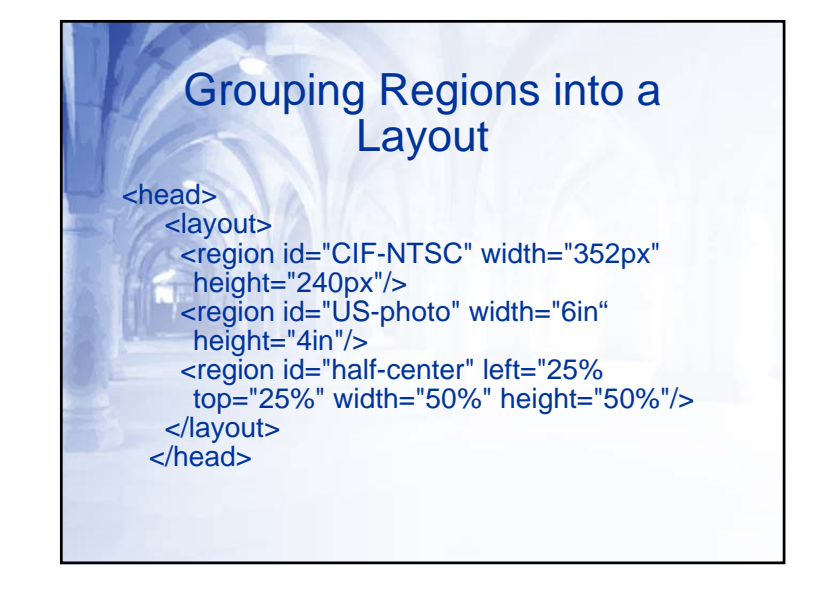

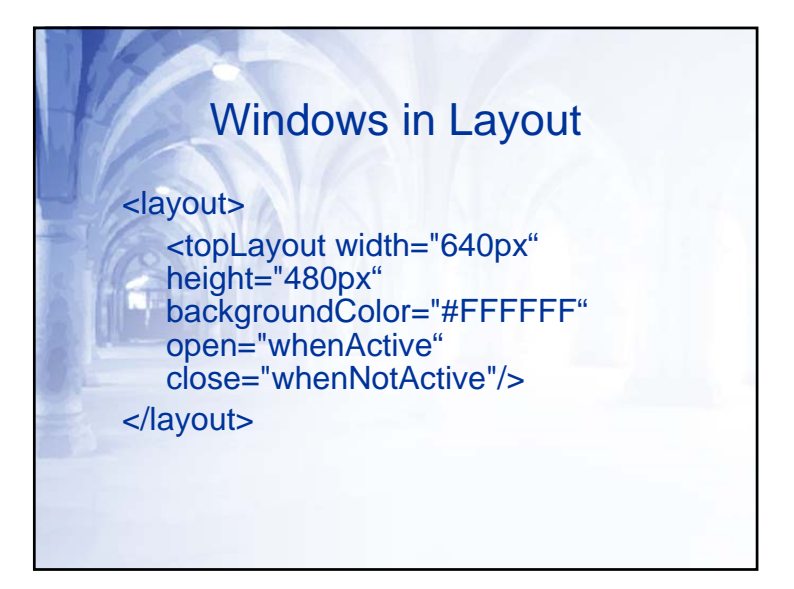

# Audio Layout in SMIL

- AudioLayout module the soundLevel attribute for a <region>
- soundLevel is specified as a percentage greater than or equal to 0
- As with other <region> attributes, soundLevel is relative

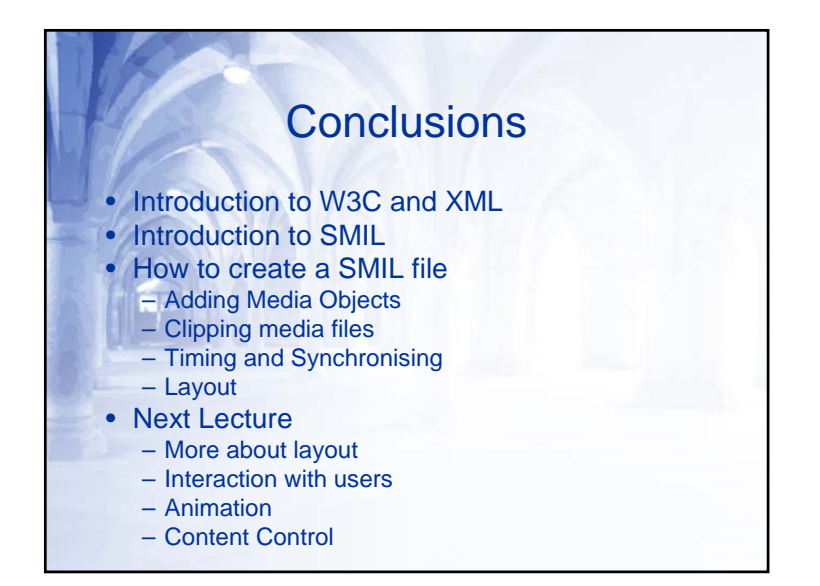